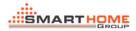

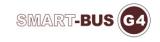

## HOW TO UPGRADE ZONE BEAST

1- Connect the upgrade kit to computer and DDP(or zone beast )

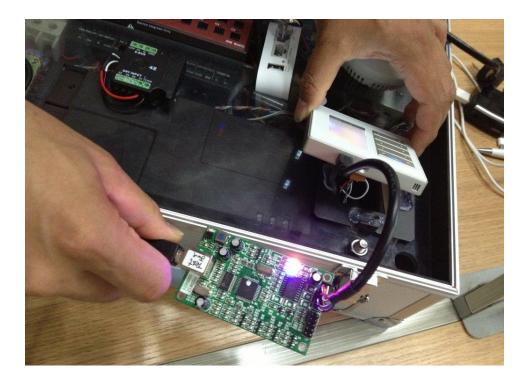

2. Open the software AVR Studio. You can download the software at the link below: <u>http://smarthomebus.com/dealers/Softwares/AVR%20Studio%204.09.zip</u>

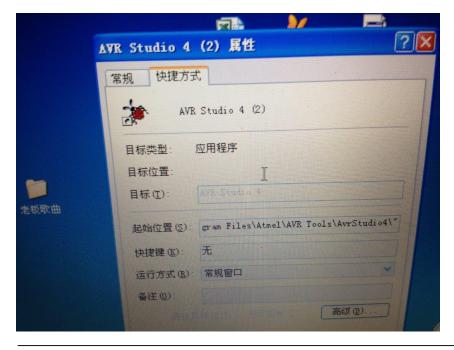

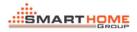

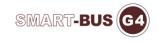

## 3. Click the AVR

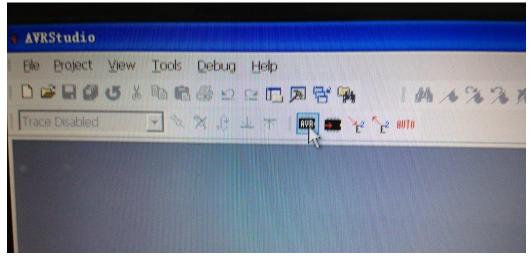

4. Choose the Atmega 64

| Program Fuses LockBits Advand | ced Board Auto |
|-------------------------------|----------------|
| Device                        |                |
| ATmega128                     | Erase Device   |
| ATtiny28                      |                |
| -IATtiny2313                  |                |
| ATmega48                      | Before         |
| ATmega8<br>ATmega8515         | After Program  |
| ATmega8535                    |                |
| ATmegal6                      |                |
| ATmega161                     |                |
| ATmega162<br>ATmega163        | LEDDRIVE.      |
| ATmega169                     |                |
| ATmega32                      | Read           |
| ATmega323<br>ATmega64         |                |
| AImegal                       |                |
| ATmega128°<br>AT89551         |                |
| AT89552                       | n1 Oct 12      |
| AT86RF401                     | Read           |
| No device selected            |                |

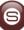

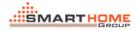

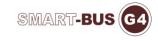

5. Find the new firmware version of Zone Beast and press open.

| Programming mode<br>下 TSP<br>丁开<br>查找范围①: ② Zone Beast Mix Controller                                                       | ATmeg    | aB4       |          |         |         |          | -       | Eraze |
|----------------------------------------------------------------------------------------------------|----------|-----------|----------|---------|---------|----------|---------|-------|
| I并<br>查找范围①: ② Zone Beast Mix Controller    ← 企 C<br>③ old<br>⑤ Smart G4 Hotel Zone Beast Oct 11 2012 VI. 11 (Chipset ATMA) | Progra   | mming moo | 16       |         |         |          |         |       |
| 查找范围①: Cone Beast Mix Controller 💽 🖨 🗈 வ<br>old<br>図Smart G4 Hotel Zone Beast Oct 11 2012 VI. 11 (Chipset ATMA)             |          |           |          |         | R R     | roza Na  | vica Re | fora  |
| old<br>Smart G4 Hotel Zone Beazt Oct 11 2012 VI. 11 (Chipset ATMA)                                                          | กมา      |           |          |         |         |          |         |       |
| Smart G4 Hotel Zone Beast Oct 11 2012 VI 11 Chipset ATMA                                                                    | 查找范围(I): | C Zon     | e Beast  | Mix C   | ontrol: | ler 🔻    | ] 🧇     |       |
| Smart G4 Hotel Zone Beazt Oct 11 2012 VI. 11 Chipzet ATMA                                                                   | old      |           |          |         |         |          |         |       |
| 文件名 (M): Smart G4 Hotel Zone Beast Oct 11 2012 V 打力                                                                         | Smart G4 | Hotel Zon | ie Beazt | t Oct 1 | 11 2012 | V1.11 () | Chipzet | ATMA  |
| 文件名 (W): Smart G4 Hotel Zone Beast Oct 11 2012 V 打3                                                                         |          |           | 1 AN     | đ.      |         |          |         |       |
| 文件名 (M): Smart G4 Hotel Zone Beast Oct 11 2012 V 打3                                                                         |          |           |          |         |         |          |         |       |
| 文件名 (M): Smart G4 Hotel Zone Beast Oct 11 2012 V 打3                                                                         |          |           |          |         |         |          |         |       |
| 文件名 (M): Smart G4 Hotel Zone Beast Oct 11 2012 V 13                                                                         |          |           |          |         |         |          |         |       |
|                                                                                                    |          | Smart G   | 4 Hotel  | Zone    | Beast O | ct 11 20 | 12 V    | 1 JJ  |

6. Then Click Program

| ATmega64                                 |                            | - Er       |
|------------------------------------------|----------------------------|------------|
| Programming mode<br>ISP<br>Parallel/High | Voltage : ✓ Verify De      | ning B.C.  |
| Flash                                    |                            |            |
| C Use Current Si                         | mulator/Emulator FLASH M   |            |
| · Input HEX Fil:                         | 11 2012 V1. 11 (Chipset AT | MAGE64). h |
| Program                                  | Verify                     | Read       |
| EEPROM                                   |                            |            |
| C Use Current Si                         |                            |            |
| • Input HEX FilF                         | :\Firmware\9in1\Smart G4 9 | inl Oct 12 |
| Program                                  | Ver <u>i</u> fy            | Read       |